Introduction to R Reading and Writing Data

Rob Scharpf

rscharpf@jhu.edu

November 6, 2013

## Course materials

## http://tinyurl.com/Intro2R-Fall-2013

## Text editors

- Use a text editor for all work in this course, preferably one with syntax highlighting for R
	- First step towards reproducibility
- Learn to move your cursor without a mouse
	- First step towards efficiency

## emacs

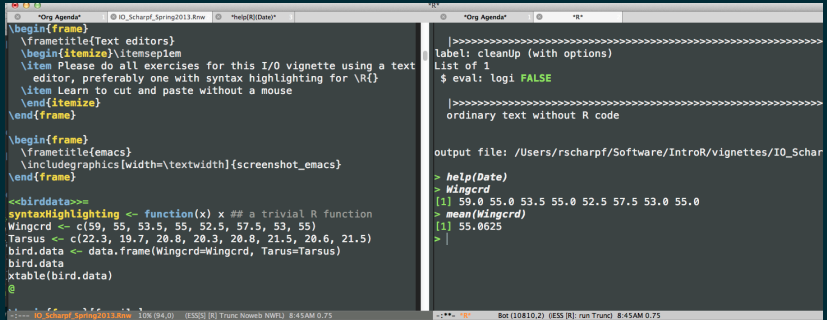

• RStudio is probably the easiest

# **Organization**

- Create a directory for each project with a descriptive name
	- avoid using adjectives like 'new' and 'old'
- Useful subdirectories:
	- **1** R: R functions
	- 2 vignettes: reproducible documents that weave text and R code
	- **3** data: Binary files with extension .rda or .RData
	- 4 inst/scripts: R scripts
	- 5 inst/extdata: external data

## R utilities for files

- dir.create
- file.exists
- getwd and setwd

### Example:

```
getwd() ## get current working directory
mydir <- "IO_Nov6_2013"
dir.create(mydir) ## create subdirectory InputOutput
setwd(mydir)
getwd()
list.files() ## should be empty
```
# Some data

### print(xtable(bird.data))

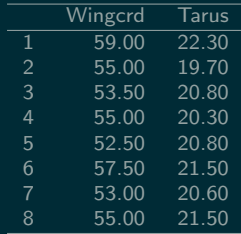

## Getting data into R

```
Wingcrd <- c(59, 55, 53.5, 55, 52.5, 57.5, 53, 55)
Tarsus <- c(22.3, 19.7, 20.8, 20.3, 20.8, 21.5, 20.6,
   21.5)
bird.data <- data.frame(Wingcrd = Wingcrd, Tarsus = Tarsus)
bird.data
```
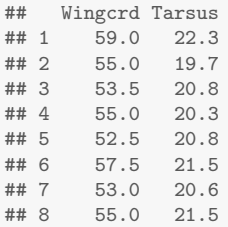

Reference R book

# Importing data

Problems with this approach:

- Not practical / does not scale
- Typos

# Exporting data

Exercise:

**1** Use the R functions apropos or help. search to find functions that might be useful for writing data to a file.

```
apropos("write")
help("write")
`?`(write)
```
2 write as a tab-delimited file

3 write as a comma-delimited file

4 write as a comma-delimited file without rownames or header

## apropos

### apropos("write")

- ## [1] "aspell\_write\_personal\_dictionary\_file"
- ## [2] "RtangleWritedoc"
- ## [3] "RweaveLatexWritedoc"<br>## [4] "write"
- $[4]$  "write"
- ## [5] "write\_bib"
- ## [6] "write.csv"
- ## [7] "write.csv2"
- ## [8] "write.dcf"<br>## [9] "write.ftab
- [9] "write.ftable"
- ## [10] "write.socket"
- ## [11] "write.table"
- ## [12] "writeBin"
- ## [13] "writeChar"
- ## [14] "writeLines"

## write help

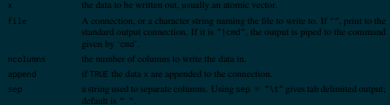

- 
- 
- 

## write.table help

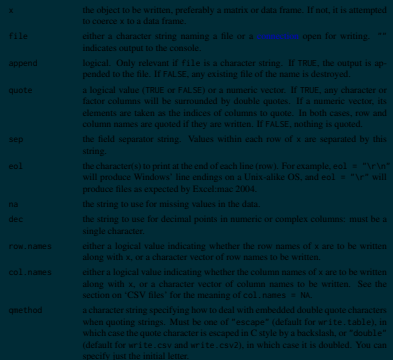

## Exporting the data to a ' '-delimeted text file

write.table(bird.data)

## "Wingcrd" "Tarsus" ## "1" 59 22.3 ## "2" 55 19.7 ## "3" 53.5 20.8 ## "4" 55 20.3 ## "5" 52.5 20.8 ## "6" 57.5 21.5 ## "7" 53 20.6 ## "8" 55 21.5

write.table(bird.data, file = "bird.txt")

## Exporting the data to a ','-delimited text file

write.csv(bird.data)

```
## "","Wingcrd","Tarsus"
## "1",59,22.3
## "2",55,19.7
## "3",53.5,20.8
## "4",55,20.3
## "5",52.5,20.8
## "6",57.5,21.5
## "7",53,20.6
## "8",55,21.5
```
write.csv(bird.data, file = "bird.csv")

# Importing data

Exercise:

- <sup>1</sup> Read the tab-delimited file bird.txt back into R
- <sup>2</sup> Read the comma-delimited file bird.csv back into R

## read.table

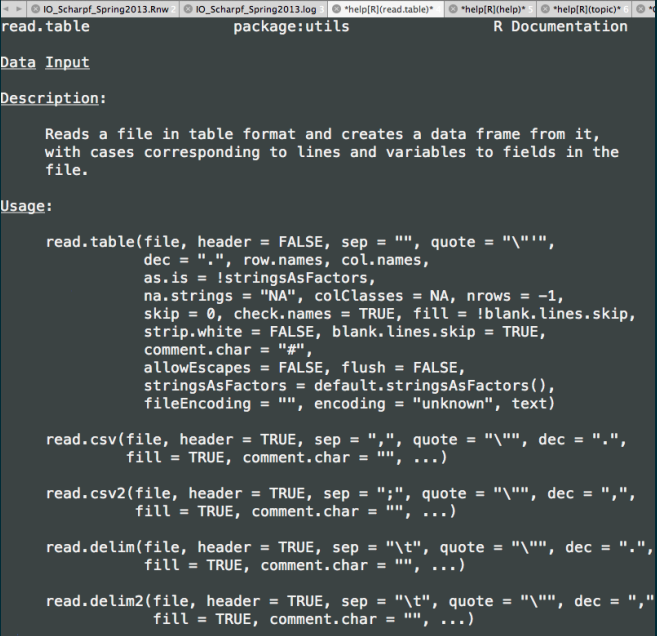

## Importing data

I often read the first few lines of a file to make sure its what I want.

read.table("bird.txt")[1:3, ] ## looks good

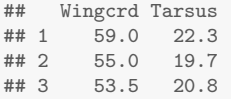

(dat <- read.table("bird.txt"))

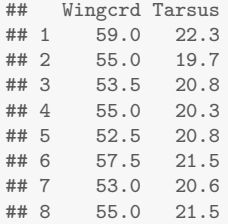

## Importing data

```
read.csv("bird.csv")[1:5, ] ## Treats rownames as a column
## X Wingcrd Tarsus
## 1 1 59.0 22.3
## 2 2 55.0 19.7
## 3 3 53.5 20.8
## 4 4 55.0 20.3
## 5 5 52.5 20.8
read.csv("bird.csv", row.names = 1)[1:5, ] ## Better
## Wingcrd Tarsus
## 1 59.0 22.3
## 2 55.0 19.7
## 3 53.5 20.8
## 4 55.0 20.3
## 5 52.5 20.8
```
Typically, one would assign the result of read.csv to an object

# Big data

See the section "Memory usage" in the read.table help file. In particular, note that

- read.table requires a lot of memory
- read.table is meant for reading data.frames where the columns have different classes (e.g., numeric, dates, character strings, etc.)
- For matrices (all columns have the same class), use scan

## Reading large data frames with read.table

- Read the first couple of lines to determine the classes of the columns. See the nrows argument to read.table.
- Specifying colClasses can reduce memory and speed up reading large data. Unwanted columns can be indicated with "NULL".

## A more challenging read.table example

```
set. seed(1) ## Set a seed for reproducibility
y \leftarrow rep(letters, length.out = 50000)set.seed(1)
dates <- sample(c("02/27/2012", "01/14/2012", "02/28/2012",
    "02/01/2012", "10/31/2012"), length(y), replace = TRUE)
dat \leq data.frame(x = rnorm(50000), y = y, date = dates,
    stringsAsFactors = FALSE)
nr <- nrow(dat)
index <- sample(seq_len(nr), 50)
dat[["date"]][index] <- "-999"
write.table(dat, file = "bigdata.txt", row.names = FALSE)
```
## A more challenging read.table example

### Exercise 4:

- <sup>1</sup> Read only columns 'x' and 'date' of bigdata.txt, using the character class for date.
- 2 coerce the date variable to class Date. See ?as.Date
- 3 Suppose -999 was the code used for missing dates. Replace -999 with R's representation for missing data (see ?NA)
- 4 How many observations were collected after January 30, 2012?
- **6** How many dates are Mondays, Tuesdays, ...?
- $\bullet$  plot x versus day of the week

## Examine first few rows

```
header <- read.table("bigdata.txt", nrows = 3, header = TRUE)
str(header)
## 'data.frame': 3 obs. of 3 variables:
## $ x : num 0.197 -0.42 1.163
## $ y : Factor w/ 3 levels "a","b","c": 1 2 3
## $ date: Factor w/ 2 levels "01/14/2012","02/28/2012": 1 1 2
## Use colClasses to read big tables. Use class
## 'NULL' (in quotes) to skip a column
dat <- read.table("bigdata.txt", colClasses = c("numeric",
   "NULL", "character"), header = TRUE)
str(dat)
## 'data.frame': 50000 obs. of 2 variables:
## $ x : num 0.197 -0.42 1.163 -0.406 0.744 ...
## $ date: chr "01/14/2012" "01/14/2012" "02/28/2012" "10/31/2012" ...
```
## Calculations on dates

How many observations do we have since January 30, 2012? Turns out we can do some calculations with dates as character strings (though this is not very reliable – may depend on how date is formatted):

sum(dat[["date"]] > "01/30/2012")

## [1] 39961

What if we wanted to know whether there was a day-of-the-week effect on our data 'x'?

## Dates

R has a special class for dates. We begin by replacing instances of -999 with R's for missing data:

```
is.missing \leftarrow dat [["date"]] == "-999"
dat[["date"]][is.missing] <- NA
sum(is.na(dat[["date"]]))
```
## [1] 50

Searching R's help for 'date', we are referred to "Date" and "DateTimeClasses". Use as.Date to coerce our character string to an object of the class Date:

dat[["date"]] <- as.Date(dat[["date"]], "%m/%d/%Y")

## The Date class

An advantage of using the Date class is that a number of methods for this class have been defined. For example, simple arithmetic operations:

```
mydate <- as.Date("01/30/2012", "%m/%d/%Y")
## a calculation on date
sum(data[["date"]] > mydate, na.rm = TRUE) ## or
## [1] 39961
table(dat[["date"]) > as.Date("01/30/2012", "%m/%d/%Y"))
##
## FALSE TRUE
## 9989 39961
```
## Day of the week

Looking at R's help for Date, we see that a method weekdays has been defined for objects of class Date.

```
weekdays(dat[["date"]])[1:10]
```
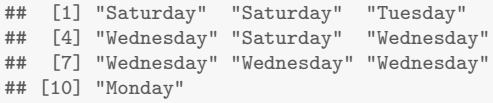

1 how many observations do we have for each day?

- 2 how to plot our data 'x' against day of the week?
	- such exploratory data analyses are useful for identifying technical sources of variation (e.g., differences in reagents or lab personnel) that cause groups of samples to *look* different  $$ known as batch effects

## Day of the week

## We can tabulate the number of observations on each day of the week and plot our data against day of the week in 2 lines of code:

table(weekdays(dat[["date"]]))

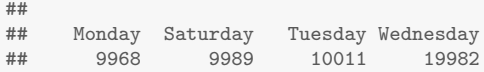

## Day of the week effect

 $par(las = 1)$ boxplot(split(dat[["x"]], weekdays(dat[["date"]])),  $col = "gray")$ 

# Day of the week effect

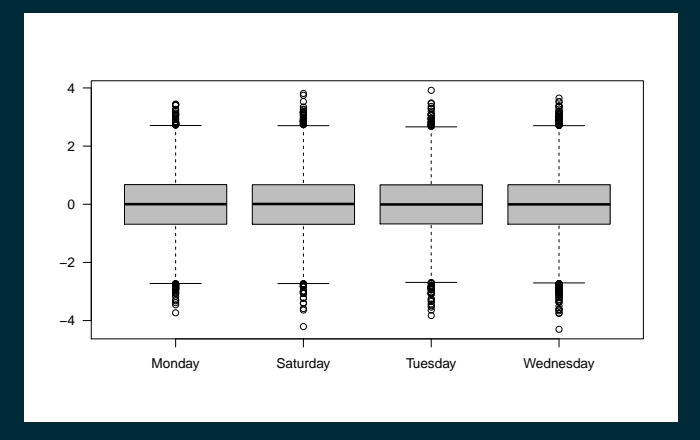

There appears to be no difference in the distribution of 'x' by day of the week (as we would expect from our simulation)

## Reordering the x-axis

In our previous graphic, Saturday appears after monday. How to arrange the boxplots in order (M, T, W, Sa)?

## Reordering the x-axis

```
x.list <- split(dat[["x"]], weekdays(dat[["date"]]))
str(x.list)
## List of 4
## $ Monday : num [1:9968] 0.778 0.762 0.241 -1.423 0.848 ...
## $ Saturday : num [1:9989] 0.197 -0.42 0.744 1.845 -0.153 ...
## $ Tuesday : num [1:10011] 1.1633 0.3057 -0.5475 0.1462 -0.0681 ...
## $ Wednesday: num [1:19982] -0.4058 0.4766 0.5413 0.6106 0.0582 ...
## Approach 1:
x.list <- x.list[c("Monday", "Tuesday", "Wednesday",
   "Saturday")]
str(x.list)
## List of 4
## $ Monday : num [1:9968] 0.778 0.762 0.241 -1.423 0.848 ...
## $ Tuesday : num [1:10011] 1.1633 0.3057 -0.5475 0.1462 -0.0681 ...
## $ Wednesday: num [1:19982] -0.4058 0.4766 0.5413 0.6106 0.0582 ...
## $ Saturday : num [1:9989] 0.197 -0.42 0.744 1.845 -0.153 ...
```
## Reordering the x-axis

### Second approach: use factor

```
x.list <- split(dat[["x"]], factor(weekdays(dat[["date"]]),
   levels = c("Monday", "Tuesday", "Wednesday", "Saturday")))
str(x.list)
```

```
## List of 4
## $ Monday : num [1:9968] 0.778 0.762 0.241 -1.423 0.848 ...
## $ Tuesday : num [1:10011] 1.1633 0.3057 -0.5475 0.1462 -0.0681 ...
## $ Wednesday: num [1:19982] -0.4058 0.4766 0.5413 0.6106 0.0582 ...
## $ Saturday : num [1:9989] 0.197 -0.42 0.744 1.845 -0.153 ...
```
## boxplot(x.list, col='gray')

## Large data example 2

```
bigmatrix <- replicate(100, rnorm(10000))
write.table(bigmatrix, file = "matrix.csv", sep = ",",
   row.names = FALSE, col.names = FALSE, quote = FALSE)
```
Remark: write.matrix would be much more efficient than write.table

## Reading matrices

Exercise 5:

- **1** Read the file matrix.csv using scan and assign the result to bigvector
- <sup>2</sup> What are the dimensions of bigvector
- <sup>3</sup> Coerce bigvector to a matrix, say bigmatrix2, with the same dimensions as the simulated data (see matrix)
- <sup>4</sup> Use all.equal to see whether we have recovered the simulated data
- <sup>5</sup> Compare the system.time for reading the data with scan to the system.time for read.csv.

```
## if(!exists('bigvector')){
bigvector \leq scan("matrix.csv", sep = ",")
bigmatrix2 <- matrix(bigvector, 10000, 100, byrow = TRUE)
all.equal(bigmatrix, bigmatrix2)
```
## [1] TRUE

```
rm(bigmatrix2)
invisible(gc(verbose = FALSE))
system.time(scan("matrix.csv", sep = ","))
```
## user system elapsed ## 2.353 0.008 2.360

```
system.time(read.csv("matrix.csv"))
```
## user system elapsed ## 3.049 0.016 3.065

## }

# Saving R objects

- It is often conventient to save a representation of an R object using the R function save. R objects should be saved with the file extension .rda or .RData.
- Unlike write.table where the data needs to be a simple matrix or data.frame, a binary of any R object in your workspace can be saved

save(object1, object2, object3, file = "somefile.rda")

• Use load to import a saved .rda object in your workspace

load("somefile.rda")

• See also readRDS and saveRDS

## Exercise 6

- **1** Use the function save to save the bigmatrix object.
- <sup>2</sup> Remove the object bigmatrix from your workspace (see rm), and check that this object no longer exists (see exists).
- **3** Use the function load to bring the object back into your workspace.
- <sup>4</sup> Compare the size of the file matrix.csv to the size of the .rda file.
- <sup>5</sup> Compare the system.time for loading the .rda file to the system.time for reading the .csv file with scan

# Saving R objects

## Solution 6:

```
## if(!file.exists('bigmatrix.rda')){
save(bigmatrix, file = "bigmatrix.rda", compression_level = 9)
rm(bigmatrix)
isTRUE(!exists("bigmatrix"))
```
## [1] TRUE

```
load("bigmatrix.rda")
isTRUE(exists("bigmatrix"))
```
## [1] TRUE

## }

```
system.time(load("bigmatrix.rda"))
```
## user system elapsed ## 0.055 0.002 0.057

```
system.time(scan("matrix.csv", sep = ","))
```
## user system elapsed ## 2.339 0.010 2.349

## Files with headers

- Files that we wish to import in R often contain experimental meta-data in the header that is not part of the data
- Here, we use the cat to prepend experimental metadata to the first 10 rows of the matrix bigmatrix:

cat("Date: 10/31/2012\nExp. metadata\nblah blah blah\n", bigmatrix $[1:10, ]$ , file = "matrix\_w\_header.csv")

## Files with headers

## Exercise 7:

- 1 Read in the header of matrix\_w\_header.csv using read.table. Hint: Specify argument sep such that each row in the header is read as a single element (i.e., 3 rows, 1 column).
- 2 Use the function readLines to read in the header
- <sup>3</sup> Read in the data portion of matrix\_w\_header.csv using scan or read.table.
- 4 Compare the data portion to the first 10 rows of the bigmatrix using the function all.equal. Is this result expected? (Hint: see helpfile for cat)

## Files with headers

```
tryCatch(header <- read.table("matrix_w_header.csv",
   nrows = 3), error = function(e) return("try again"))## [1] "try again"
header <- read.table("matrix_w_header.csv", nrows = 3,
   sep = "\t")header
## V1
## 1 Date: 10/31/2012
## 2 Exp. metadata
## 3 blah blah blah
x <- scan("matrix_w_header.csv", skip = nrow(header))
```
# Importing Excel data

- easiest option is to export the excel data as a tab-delimited ascii file and import using read.table
- if you are stuck with a .xls file, the R package xlsx has utilities for reading specific rows and columns of an excel spreadsheet

# Importing/Exporting files from other statistical software

- R can import data from other statistical software such as SPSS, Stata, and SAS.
- There are also utilities for writing data in an appropriate format for other statistical software
- See the R package foreign

# For Friday

- Import a dataset into R that you will analyze as part of your class project
- Download and install the golubEsets package from Bioconductor
- Once installed, do

```
library(golubEsets)
help(package = "golubEsets")
```
to find out what data is available in this package.

• For loading datasets provided with an R package, see ?data

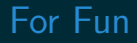

## Watch the demo for slidify: http://slidify.org

# Questions

rscharpf@jhu.edu